## **Zoom – Account Portal for UFV Users**

**Email: [askTLC@ufv.ca](mailto:askTLC@ufv.ca) Video: [video.ufv.ca](https://video.ufv.ca/)**

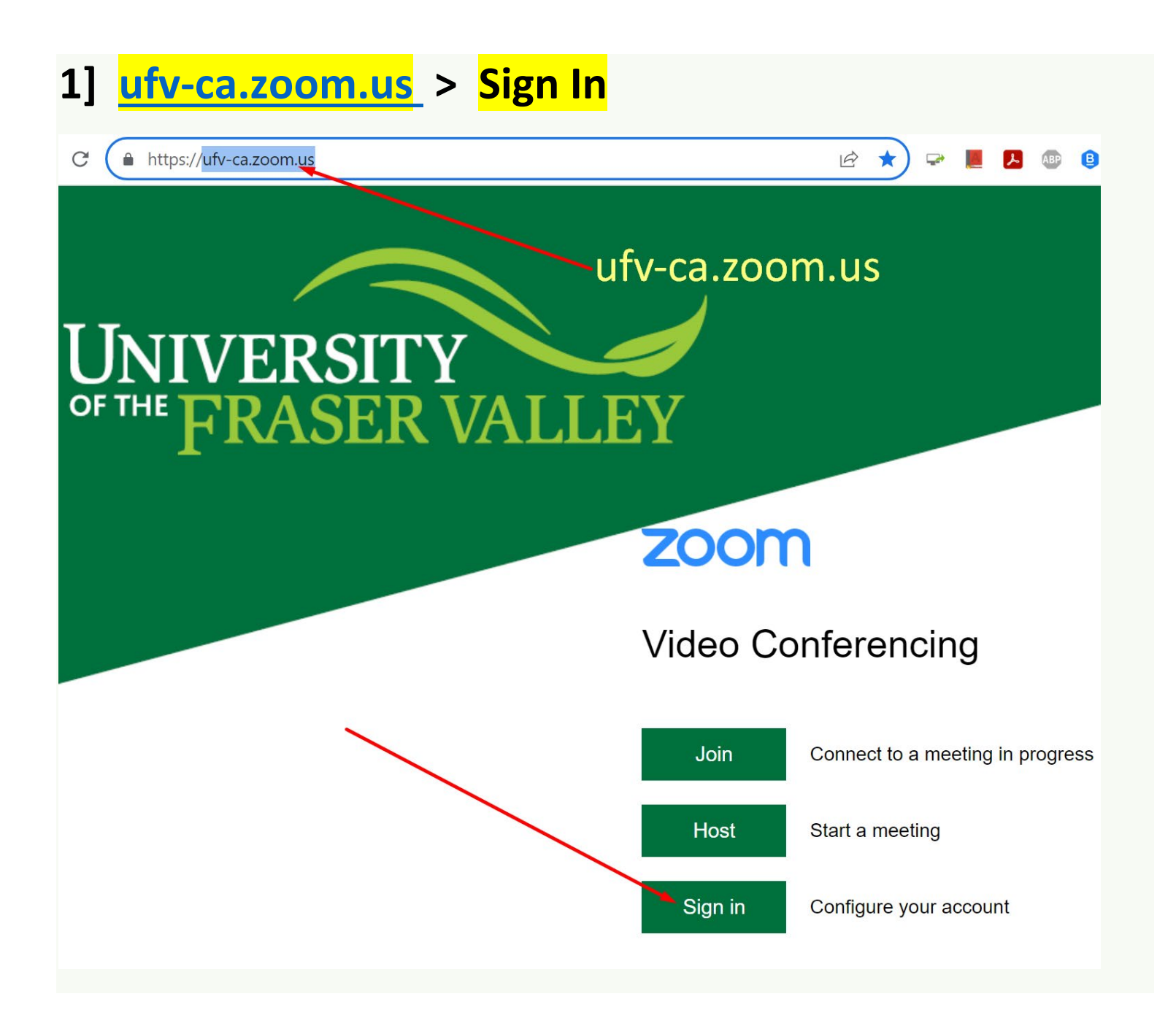

**2] Log in with your UFV email address and password.**

## **3] Check the menu items on the left**

**Profile: Avatar, Display Name, etc. Meetings: Edit some options for each meeting. Webinars: [Contact IT](mailto:itservicedesk@ufv.ca) for large-scale webinars. Personal Contacts: Zoom's own contact list. Whiteboards: "My Whiteboards" can be saved. Recordings: "Cloud Recordings" > "Share". Scheduler: Not Available. Settings: These settings affect each meeting. Reports: "Usage Reports" > "Usage" for meeting logs. Account Profile: Basic Zoom account information.**

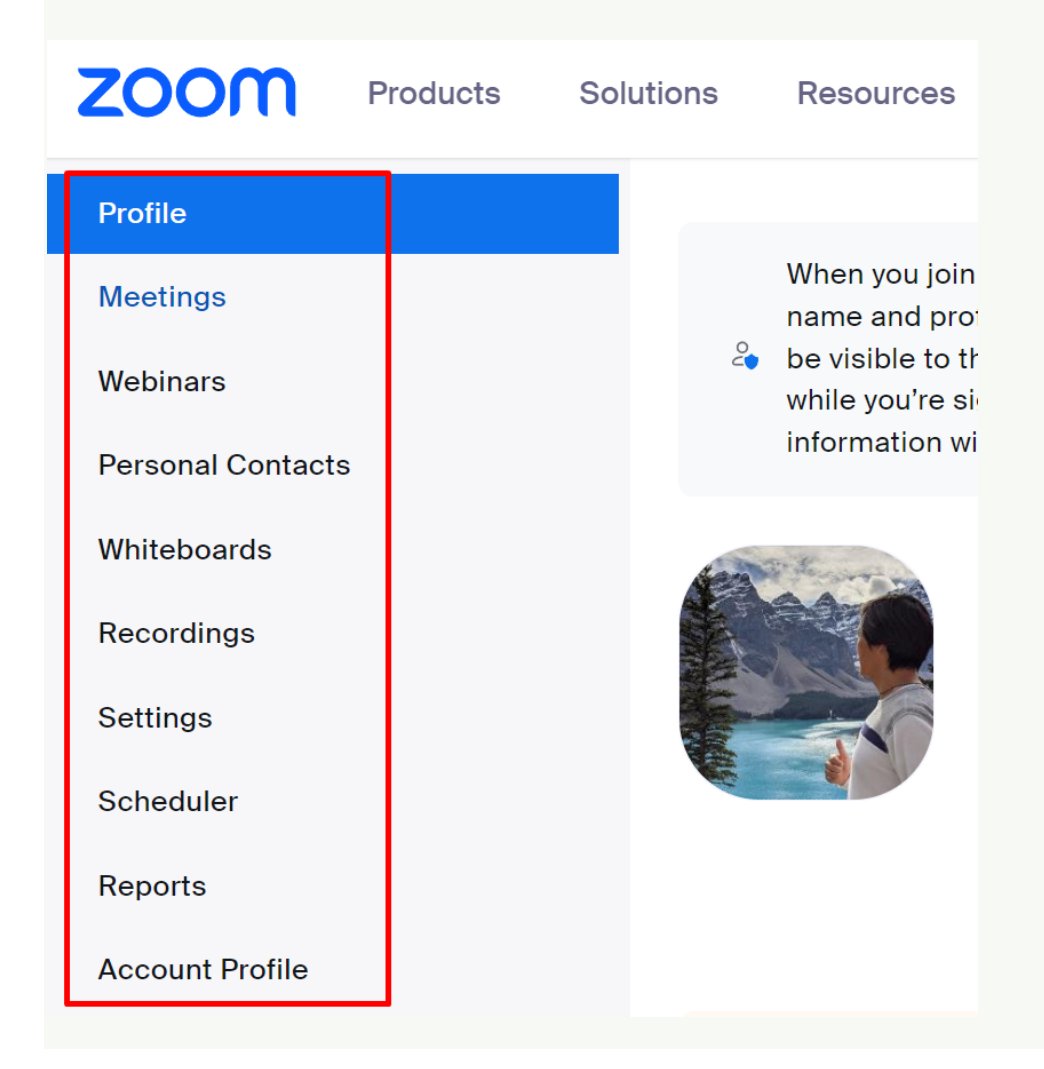